1

10

Зависит от вашего оператора сотовой связи.

2

11

3

4

13

5

14

6

15

7

16

8 9

# **32 Bluetooth™ .......**

**1.1 Клавиши**

 $\blacksquare$ 

 $\sim$ 

 $\sim$ 

Клавиша Меню

- Опции меню (Выбор/OK/Выполнено/Сохранить)

Клавиша Home - Возврат на Главный экран

Клавиша Wi-Fi - Быстры доступ к Wi-Fi Клавиша Назад

- Возврат на предыдущий уровень меню Клавиша Громкости (боковая клавиша) - Увеличение/Уменьшение громкости

**Активирована переадресация всех звонков:**  поступающие вызовы будут переадресованы. **Запрограммирован сигнал будильника или напоминание o событии в календаре**. **Уровень приема сигнала сети**. **Получено голосовое сообщение**. **Пропущенные вызовы**. **Радио включено**. Входящие push-сообщения

Клавиша Включения/Выключения - Блокировка экрана (краткое нажатие) - Включение/Выключение экрана (краткое

нажатие)

- Включение/Выключение питания (долгое

нажатие)

- Отключение звука входящего вызова

**1.2 Значки главного экрана (1)**

**В модели one touch 720:**

**Индикатор заряда аккумулятора.**

**Виброзвонок:** телефон вибрирует, но не издает

Значки и иллюстрации, приведенные в настоящем руководстве, .<br>влены исключительно в ознакомительных целях.

никаких звуков.

**Состояние Bluetooth** (активирован). **Подключена гарнитура «наушник-микрофон».** **Экран заблокирован.**

42

R

Для обеспечения требований защиты www.sar-tick.com от радиочастотного излучения, .

 $2012$ -5-25  $17:47:50$   $120525.$  indd  $1$ 

**Роуминг**.

**Отсутствует SIM-карта**.

**Соединение GPRS установлено** (активирован)**. Соединение GPRS выполняется**.

Профиль Без звука: телефон не издает никаки .<br>игналов и не вибрирует, за исключением сигнало

**Идет отправка MMS**. **Получение MMS**.

будильника. **Непрочитанное SMS**. **Непрочитанное MMS**.

(1) Зависит от вашего оператора сотовой связи

**Включен режим В самолете. Установлена карта памяти MicroSD.**

ē

**<u>По По</u> Роуминг.** 

**В модели one touch 720D: Активирована переадресация всех звонков:** поступающие вызовы будут переадресованы. **Уровень приема сигнала сети.**

известная и популярная во всем мире. Данная функция представлены ввиде списка или слайдов, их можно позволяет пользователям телефона обмениваться новостями установить как Обои, Заставку на вкл./выкл. телефона и на

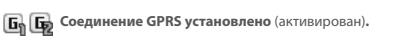

**Соединение GPRS выполняется.** 

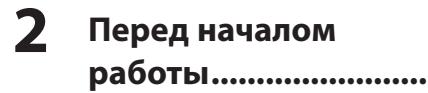

**2.1 Подготовка к работе Снятие задней панели телефона**

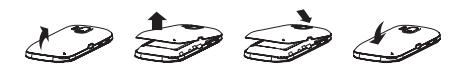

**Установка и извлечение аккумулятора**

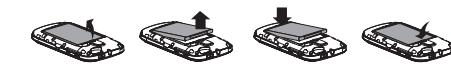

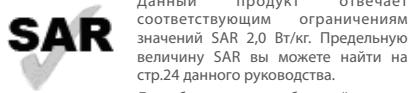

величину SAR вы можете найти на

**Email .......................** Данный телефон снабжен клиентом электронной почты с

используйте рекомендованные аксессуары, такие как чехол, и держите устройство на расстоянии 1,5 см от вашего тела. В режиме ожидания данное устройство также является источником радиоизлучения.

**Установка/Извлечение SIM-карты**

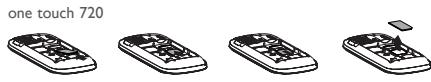

**1 2**

one touch 720D

Поместите SIM-карту микросхемой вниз и вставьте ее в слот. Убедитесь, что карта вставлена правильно. Чтобы извлечь карту, слегка нажмите на нее и вытащите из слота.

В модели one touch 720D могут использоваться две SIM карты одновременно.

**Зарядка аккумулятора (1)**

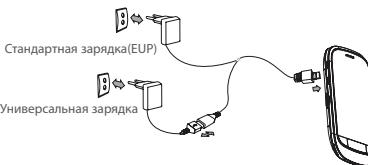

Подключите телефон к зарядному устройству и сети соответственно.

Для доступа к контактам нажмите • на панели виджетов для входа в меню и затем выберите "**Контакты**"; для Часто отправляемые сообщения можно сохранить в папках быстрого доступа к Контактам нажмите на П на главном экране.

- Если аккумулятор полностью разряжен, начало процесса зарядки может занять около 20 минут. • Не следует прилагать чрезмерных усилий, подключая
- зарядное устройство к разъему телефона. • Перед подключением зарядного устройства убедитесь что аккумулятор вставлен правильно.
- Розетка должна находиться вблизи телефона и быть легко доступной (пользоваться удлинителями не рекомендуется).

Зависит от страны поставки

– Рекомендуется полностью заряжать аккумулятор (|⊟).<br>• Для уменьшения энергопотребления после полного заряда аккумулятора отключите телефон от зарядного устройства; Отключать Bluetooth, когда он не используется; сократить время подсветки и т.д.

**10 mTweet ...............**

Удерживайте нажатой клавишу • , пока телефон не включится.

Данный продукт отвечает За дополнительной информацией по использованию телефона, пожалуйста, обращайтесь на www. alcatelonetouch.com, где можно загрузить инструкцию (только английкая версия). Более того на сайте размещены ответы на часто задаваемы вопросы в разделе FAQ типичные вопросы (только английкая версия).

автора и рассылаются его подписчикам и читателям.

Открыть учетную запись в интерактивном режиме можно по **11 Камера ...............**

адресу: http://m.twitter.com.

Получить доступ к этой функции можно, выбрав на главном затем требуемую функцию для того, чтобы 19.2 Доступные опции экране пункт «**Музыка**». Это приложение обеспечивает и персонализировать свой телефон: **Настройки телефона,** При нажатии **—** , Вы можете **Удалить, Отправить** целый ряд функциональных возможностей для управления — **Настройки вызовов, Безопасность, Сеть, Черный/Белый — сообщение, Изменить перед вызовом** и т. д. музыкальными файлами телефона и карты памяти.

Данный мобильный телефон оснащен фотокамерой, позволяющей делать фотографии и видеозаписи, которые • хранить в разделе «**Файлы\Фото»** и «**Файлы\Видео»**

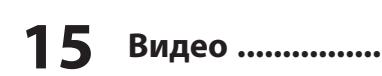

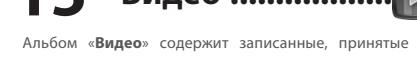

можно использовать следующим образом:

соответственно;

Bluetooth и email.

• использовать для настройки главного экрана. • выбирать в качестве заставки для входящих звонков от

**18 Настройки ............** Находясь на главном экране, выберите значок меню  $\overline{a}$ . а

лиц, внесенных в Контакты ;

Ваш телефон ...............

**ALCATEL** 

главном меню пункт «**Заметки**». Вы можете создать новую текстовую заметку выбрав в Чтобы конвертировать единицы веса и длины необходимо

 Продолжительное воздействие звука высокой громкости, прослушиваемого на музыкальном проигрывателе, может привести к нарушениям слуха. Не устанавливайте большую громкость для наушников. Используйте только те наушники, которые рекомендованы компанией TCT Mobile Limited и ее филиалами.

## **ALCATELONE** LOUCH

отслеживать их выполнение в заданной очередности. Стрелкой.<br>С качество радиоприема зависит от зоны действия радиостанции в определенной местности.

- <sup>(2)</sup> Зависит от Вашего оператора сотовой связи и рынка сбыта. **12**
- 

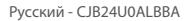

и идеями с членами сообщества в форме сообщений и вх. звонки, отправить по MMS, Bluetooth или email. записей. Записи отображаются на странице профиля их **14 Музыка ...............**

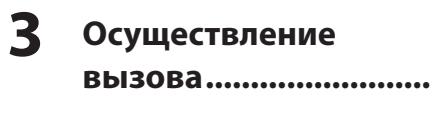

Нажмите  $\Box$  на панели виджетов для совершения вызова. Вы можете выбрать SIM1 или SIM2 для осуществления вызова (1). Если при наборе номера допущена ошибка, можно удалить неверную цифру, нажав ...

Чтобы прервать вызов («повесить трубку»), нажмите клавишу .

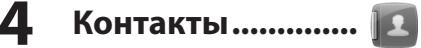

#### **4.1 Просмотр контактов**

Данная функция позволяет легко управлять задачами и сдвинув в направлении, противоположном указанному Для открытия фиксатора карты microSD сдвиньте его в направлении, указанном стрелкой, и поднимите его. Затем **29 Мировое время**<br>установите карту microSD позолоченными контактами вниз. **29 Мировое время** Опустите фиксатор карты microSD и защелкните его, В разделе «Мировое время» отображается местное время и

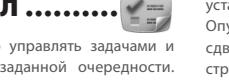

• oтправлять как MMS сообщения, передавать через загруженные видеоролики.

Для модели с двумя SIM-картами, контакты SIM1 и SIM2 доступны в этом меню (1).

### **4.2 Добавление контакта**

Скользите по экрану вверх/вниз для Вы можете добавить ноый контакт нажав на иконку  $\ddot{\phantom{1}}$ .

• Перед первым использованием телефона зарядите аккумулятор полностью (это займет около 3 часов).

заданным доступом к таким популярным почтовым службам, как Mail.Ru, Gmail POP, Yandex.ru, Rambler.ru и т.д. (1) Кроме того, других протоколов POP3 и IMAP4, если они используются. одновременно работая с другими приложениями.

можно настроить учетные записи электронной почты для относящуюся к радиопрограмме. Можно слушать радио, использовать данное устройство как обычное радио с сохраненными каналами. Если устройство настроено на радиостанцию, предлагающую услугу Visual Radio, можно также вывести на дисплей визуальную информацию,

Для доступа к этой функции нажмите  $\blacksquare$ , войдите в Главное меню, затем выберите «**Bluetooth**».

 Когда зарядка будет завершена, отображение анимации на экране прекратится.

#### **2.2 Включение телефона**

### **2.3 Выключение телефона**

Из главного экрана, удерживайте нажатой клавишу  $\circledast$ .

#### **2.4 Использование сенсорного экрана**

Для доступа к приложению нажмите на

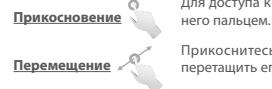

Прикоснитесь к объекту чтобы перетащить его на другое место.

**Скольжение**

прокрутки приложений, изабражений, веб страниц.

 Знаки препинания и символы будут увеличивать размер SMS, что может привести к увеличению .<br>количества отправленных SMS

С помощью этого меню вы сможете устанавливать Twitter – это социальная сеть и служба микроблогов, Изображения сохраненные в разделе «**Фото»** могут быть мелодии телефона для разных событий.

Для доступа к этой функции нажмите на для входа в главное меню и выберите  $\approx$  или нажмите клавишу  $\left(\cdot,\cdot\right)$ .

# **15 Видео ..................**

Альбом «**Видео**» содержит записанные, принятые или **• Активна только SIM2** Используется только SIM2.

**13 Изображения ..... 17 Диктофон ..............**

# **16 Радио ..................**

Телефон оснащен радио (1) с функцией RDS (2). Можно

Функция **Диктофон** доступна в главном меню и позволяет записывать любые звуки в том числе и разговор.

**список.**

**Настройки SIM-карт (1)**

• Используются две SIM. **Активны две SIM** • Используется только SIM1. **Активна только SIM1**

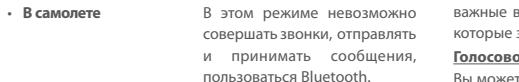

**19 Вызовы ................**

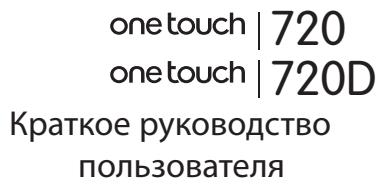

- **19.1 Доступ** Для доступа к данной функции выберите из Главного меню пункт «**Вызовы**».
- Пропущенные вызовы/Вызовы отклоненные по SMS
- Исходящие вызовы (Повторный набор) Отвеченные вызовы/Отклоненные вызовы
	-

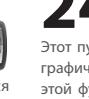

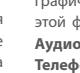

**20 Календарь ...........**

#### которые запланированы события, ,будут выделены цветом. **Голосовой календарь**

Вы можете записать голосовое напоминание на выбранную Вами дату и время.

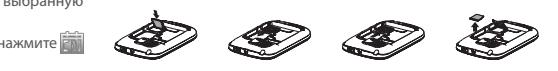

Для создания голосового напоминания просто нажмите на панели инструментов календаря.

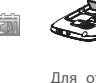

**21 Список дел ..........**

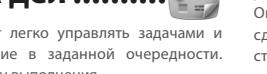

Задачи сортируются по сроку выполнения.

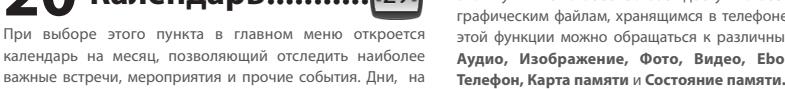

## **22 Заметки ...............** Вы можете создать новую текстовую заметку выбрав в

# **23 Калькулятор .......**

Введите число, выберите тип математической операции, введите второе число и нажмите «=», чтобы получить результат.

# **24 Файлы .................**

**Установка карты памяти:**

Этот пункт меню обеспечивает доступ ко всем звуковым и Здесь хранятся все электронные книги (только в форматах графическим файлам, хранящимся в телефоне. С помощью …txt). Читая книгу, можно добавлять закладки или переходить **30.4 Сеть для Java** этой функции можно обращаться к различным элементам. к определенным отрывкам текста при помощи поиска слов **Аудио, Изображение, Фото, Видео, Ebook, Прочее,**  или фраз (**Опции\Найти, Опции\Перейти к**).

**25 Конвертер ...........**

их сначала выбрать с помощью клавиши  $\blacklozenge$ , затем ввести

цифровое значение и нажать «√».

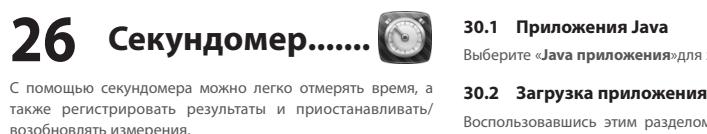

**27 Ebook..................**

**28 Будильник .........** Ваш мобильный телефон оснащен встроенным будильником

с функцией повторного сигнала.

время в различных городах.

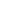

# **30 Java ....................**

На телефоне Alcatel могут быть установлены (1) несколько приложений и игр Java™. Можно также загрузить новые приложения и игры на телефон.

### **30.1 Приложения Java**

Выберите «**Java приложения**»для запуска приложений.

Воспользовавшись этим разделом меню можно загрузить приложения и игры на телефон.

### **30.3 Настройки Java**

Это меню позволяет управлять настройками Java, где вы можете установить **Аудио, Подсветку, Вибрацию**.

Это меню позволяет выбирать профиль интернет, через который будут работать java приложения.

### **30.5 Сертификаты**

Посмотреть подробную информацию о сертификатах, поддерживаемых Вашим телефоном

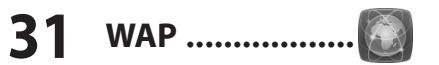

Доступ к опциям WAP: **Домашняя страница, Закладки, Последние страницы, Автономные страницы, Перейти по адресу URL, Входящие Push, Профили.**

# **33 Новости.............**

Эта функция позволяет быть в курсе последних новостей, не тратя лишнего времени: Подписавшись на канал RSS, можно работать с избранным содержимым RSS на мобильном телефоне в любом месте и в любое время!

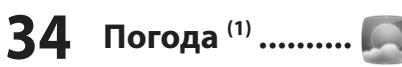

Телефон оснащен функцией, позволяющей получать прогноз погоды для выбранных городов на ближайшие 3 дня.

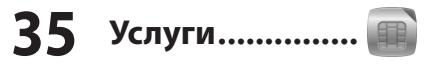

Свяжитесь с оператором своей сотовой сети, чтобы проверить наличие этой услуги.

Клавиша Громкости

Клавиша Назад

Клавиша Home Клавиша Wi-Fi

Клавиша ₩ о | ∞ | ∞ | ← ,

Меню

Клавиша Включения/ Выключения

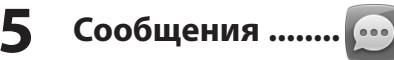

### **5.1 Создать сообщение**

Из главного меню выберите пункт «**Сообщения**», чтобы создать текстовое или мультимедийное сообщение. Для модели с двумя SIM Вы можете напечатать сообщение и отправить его получателю из обоих директорий: SIM1 или SIM2 (1). Можно ввести его текст самостоятельно, а можно использовать предварительно заданный шаблон сообщения, выбрав пункт **Шаблоны**, или персонализировать свое сообщение, добавив в него изображения, фотографии, звуки, заголовки и т.д. (эти возможности доступны при редактировании сообщений MMS). Во время создания сообщения выберите **-** , чтобы увидеть все возможные варианты действий с сообщениями. **Черновики** или **Шаблоны** (только MMS).

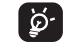

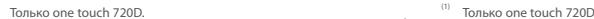

# **6 Профили..............**

**7 Wi-Fi ......................**

# **8 Opera Mini ...........**

Браузер **Opera Mini** не только поддерживает все необходимые интерактивные функции (общение с друзьями, поиск информации, проведение банковских операций), но и ускоряет работу в сети за счет отображения веб-страниц в сжатом виде.

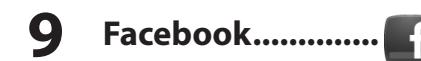

Facebook – это социальная сеть для общения людей с друзьями, знакомыми, коллегами по работе и другими людьми. Имеются некоторые особенности, с которыми пользователи могут взаимодействовать (Стена и т.д.).

Открыть учетную запись в интерактивном режиме можно по адресу: http://m.facebook.com

19

28

29

30

31

32

25

26 27

Бережно обращайтесь со своим телефоном и храните его в чистом, непыльном месте. Защищайте телефон от воздействия неблагоприятных внешних условий

,<br>влажности, лождя, попаданий жилкости внутрь, пыли, морского воздуха и т.п.). пости, долдл, попадания ледистельногу гропости, порелен с соступности.<br>водитель рекомендует эксплуатировать телефон при температуре от -10°C до +55°C. При температуре свыше +55°C изображение на экране может выглядеть

лазанным. Это проблема временная и опасности не представляет. Вызов экстренных служб может быть недоступен в некоторых сетях. Никогда не полагайтесь только на свой мобильный телефон в экстренных случаях.

Берегите его от падений или других сильных динамических воздействий.

-данетании<br>Наносите никаких красок на телефон.

Пользуйтесь только теми аккумуляторами, зарядными устройствами и аксессуарами, которые рекомендованы компанией TCT Mobile Limited, а также ее филиалами, и совместимы с вашей моделью телефона. Компания TCT Mobile Limited и ее филиалы не несут ответственности за ущерб, вызванный использованием нерекомендуемых аккумуляторов или зарядных устройств.

- Не играйте в игры и не используйте яркие световые эффекты на телефоне, если вы устали и нуждаетесь в отдыхе.
- Ежечасно делайте 15-ти минутные паузы.
- Играйте в хорошо освещенном помещении.
- .<br>егда держите телефон на достаточном расстоянии от гл - Почувствовав тяжесть в руках и запястьях, сразу прекратите игру и не возобновляйте ее в течение нескольких часов.
- Если тяжесть в руках, запястьях и предплечьях не проходит тите играть и обратитесь к врач

Не забывайте делать резервные копии или сохранять в письменном

виде все важные сведения, хранящиеся в телефоне. Некоторые люди под действием вспышек света, производимых ктронными играми, могут быть склонны к приступам эпилепсии, временным замутнением сознания или провалам в памяти.

фотографированию и записи звука с помощью мобильного телефона. В соответствии с этими законами и правилами, в некоторых странах может быть строго запрещено фотографирование людей и запись их высказываний для последующего воспроизведения и распростран Это считается вторжением в их частную жизнь. Владелец телефона обязан соблюдать права других людей на частную жизнь и спрашивать разрешение на запись частных и конфиденциальных переговоров, а также фотосъемку частных лиц. Оператор связи, а также производит поставщики и продавцы отказываются от любой ответственности, тользованием вашего телефона.

Такие симптомы могут проявиться у человека, ранее их не испытывавшего. Если в вашей семье наблюдались такие случаи, проконсультируйтесь с врачом, прежде чем играть в видеоигры на своем телефоне или использовать другие его функции, производящие яркие вспышки света.

**• АККУМУЛЯТОР:** ежде чем вынуть батарею из телефона, убедитесь в том, что он

Родители должны присматривать за детьми, когда они играют в видеоигры или используют функции мобильного телефона с яркими световыми эффектами. Если возникают следующие симптомы: конвульсии, глазные и мышечные судороги; потеря сознания, низные и мышечные судороги, потеря сознании,<br>уемые движения и потеря ориентации, необходимо прекратить игру, отключить световые эффекты на мобильном телефоне и проконсультироваться с врачом. Чтобы прелотвратить появление подобных симптомов, примите следующие меры.

При игре на мобильном телефоне иногда можно почувствовать некоторый дискомфорт в руках на уровне запястий и плеч, в шее или других частях тела. Во избежание проблем с сухожилиям, запястьями ....<br>или других осложнений опорно-двигательного аппарата, следуйте рекомендациям.

 $22$ 

23 **ОСТОРОЖНО:** РИСК ВЗРЫВА, ЕСЛИ БАТАРЕЙКА ЗАМЕНЕНА БАТАРЕЙКОЙ НЕВЕРНОГО ТИПА. ИЗБАВЛЯЙТЕСЬ ОТ ИСПОЛЬЗОВАННЫХ БАТАРЕЕК В СООТВЕТСТВИИ С ИНСТРУКЦИЯМИ.

Настоящая гарантия не применяется, если повреж или дефекты вашего телефона и/или аксессуаров были вызваны следующими причинами:

**• НЕПРИКОСНОВЕННОСТЬ ЧАСТНОЙ ЖИЗНИ:** Вы должны соблюдать законы и правила, относящиеся к

отремонтированные блоки, состояние и функции которых — Ни в одном из случаев TCT Mobile Limited или ее филиалы не будут нести ответственности за любые побочные или косвенные убытки какого-либо типа, включая, но не ограничиваясь ими, торговые потери, коммерческие убытки и т.д., при условии, что отказ от возмещения этих убытков соответствует действующему законодательству.

## **Возможные неисправности и способы**  их устранения....................

заряжать его полностью ( $\boxed{\blacksquare}$ ) • Старайтесь не хранить большие объемы данных в телефоне, так как это может приводить к снижению эффективности его

- выключен. При работе с аккумулятором соблюдайте следующие меры безопасности:
- .<br>нвайте аккумулятор (это создает риск токсичных ис
- ожогов); не протыкайте и не разбирайте аккумулятор, не замыкайте его полюса; - не бросайте аккумулятор в огонь или в бытовой мусор, не подвергайте

его воздействию температур свыше +60°С.

Выбрасывая аккумулятор, соблюдайте действующее в вашей стране зорасывая аккумулятор, соолодатте действующее в власт гереле.<br>эконодательство по охране окружающей среды. Используйте аккумулятор только по назначению. Никогда не пользуйтесь поврежденными аккумуляторами и аккумуляторами, не рекомендованными компанией TCT Mobile Limited и/или ее филиалами.

нные для вашего телефона, работак при температурах от 0°С до +40°С.

Этот знак на вашем телефоне, аккумуляторе и различных аксессуарах обозначает, что после того, как вы перестали ими пользоваться и хотите их выбросить, эти устройства нужно сдать в специальные центры сбора отходов, такие

— <del>городские свалки, снабженные специальными баками для</del> .<br>бора данных устройств:

оностью отвечают стандартам безопасности, уста информационно-технологического и офисного оборудования. Они также соответствуют директиве 2009/125/EC. Из-за различий в спецификациях на электротехническое оборудование, действующих в разных странах, приобретенное в одной стране зарядное устройство может не работать в другой стране. Использовать зарядные устройства

Гарантия соответствия международным стандартам (ICNIRP) и европейской директиве 1999/5/СЕ (R&TTE) является обязательным ием для выпуска на рынок любой модели мобильного телефон Главное требование этих стандартов и директив состоит в защите здоровья и обеспечении безопасности потребителей и окружающ ДАННОЕ УСТРОЙСТВО СООТВЕТСТВУЕТ МЕЖДУНАРОДНЫМ СТАНДАРТАМ .<br>РАДИОИЗЛУЧЕНИЯ

 - баки для сборки электронных отходов в пунктах продажи. В последствие эти отходы будут переработаны, что позволит избежать выбросов вредных веществ в окружающую среду, а также повторно использовать материалы, содержащиеся в переработ устройствах. **В странах Европейского Союза:**

Эти центры сбора электронных отходов доступны для всех и бесплатны.

ое мобильное устройство - это радиоприемник и радиоперед Он не превышает предельные уровни облучения в радиочастотном диапазоне (радиочастотных электромагнитных полей), установленных международными стандартами. Стандарты были разработаны независимой научно-исследовательской организацией (ICNIRP) с целью обеспечения безопасности всех лиц, независимо от возраста и состояния здоровья.

### Если в вашей стране существуют соответствующие центры сбора и

.<br>Лоза облучения SAR проводиться в рабочем режиме устройства и определяет на самом высоком уровне мощности во всех диапазонах рабочих частот. Максимальное значение SAR в соответствии со ICNIRP для данной модели устройства составляет **one touch 720:**

переработки электронных отходов, помеченная этим знаком аппаратура не должны выкидываться с бытовым мусором, а сдаваться в эти центры сбора для дальнейшей переработки.

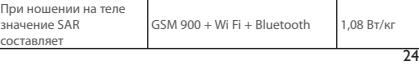

- 1) несоблюдением инструкций по эксплуатации или тесоолодением инструмдии по эменизатации или<br>истановке или несоблюлением технических норм и правил безопасности, действующих в стране использования.
- 2) соединение телефона и интегрирование в телефон устройств, не рекомендованными компанией TCT Mobile Limited или ее филиалами, без их письменного **разрешения**
- 3) любым обслуживанием, модификациями или ремонтом, которые выполнены лицами, не имеющими разрешения производителя, продавца или сертифицированного центра обслуживания на проведение таких работ;
- 4) несчастными случаями, последствиями угона транспортного средства, актами вандализма, ударами молнии, пожарами, влажностью, проникновением

жидкости или плохой погодой; Телефоны с удаленными или исправленными этикетками и

совпадает ли ваш номер IMEI на телефоне (нажмите \*#06#) с номером, указанным в гарантийном

серийными номерами (IMEI) гарантийному обслуживанию не подлежат. Никаких иных гарантий, выраженных в устном или

письменном виде кроме настоящей ограниченной гарантии или обязательной гарантии, определенной местным законодательством, не существует.

В некоторых государствах и странах законодательство не допускает ограничений на побочные или косвенные убытки или отказов от ответственности за них, а также ограничений на подразумеваемые гарантии, поэтому вышеизложенные ограничения могут вас не затрагивать.

Прежде чем обратиться в сервисный центр, мы рекомендуем вам следовать следующим советам: • Для оптимальной работы аккумулятора рекомендуется Дополнительную информацию вы можете найти на сайте: www. . .<br>alcatelonetouch.com

Любая аппаратура, помеченная таким знаком, должна быть сдана в центры сбора. **В странах вне Европейского Союза:** составляет **one touch 720D:**

работы. • Используйте User Data Format и инструмент ONE TOUCH Upgrade для форматирования телефона и обновления программного обеспечения, (для возврата к заводским настройкам с помощью User Data format, нажмите клавишу увеличения громкости и удерживая ее нажмите на клавишу включения). Все пользовательские данные: контакты, фото, сообщения и файлы, а также загруженный приложения (Java игры) будут утеряны. Перед форматированием и обновлением, настоятельно рекомендуется производить полное резервное копирование данных и профиля с помощью пакета программ для ПК.

А также выполните следующие проверки:

#### **Телефон не включается**

- Проверьте контакты аккумулятора, снимите и снова установите его, а затем попытайтесь еще раз включить телефон
- Проверьте уровень заряда аккумулятора, заряжайте его как минимум 20 минут • Если телефон так и не включился, пожалуйста, воспользуйтесь User Data Format для возврата к заводским настройкам или ONE TOUCH Upgrade для обновления

программного обеспечения

## **• ЗАРЯДНЫЕ УСТРОЙСТВА:**

...<br>изводитель не несет ответственности за ущерб, причи результате неправильной эксплуатации телефона, не соответствующей

Проведенные исследования показали, что использование мобильного телефона в движущемся транспортном средстве представляет реальную угрозу, даже при использовании громкой связи (специальным автомобильным набором, гарнитурой «наушник-микрофон» и т.д.), и тому мы настоятельно рекомендуем водителям пользоваться

### для посторонних целей запрещается. **• ЭЛЕКТРОМАГНИТНОЕ ИЗЛУЧЕНИЕ:**

находясь за рулем, основность.<br>В размерение свой телефон и наушники для прослушивания музыки или радио. Такое использование наушников .<br>циально опасно, а в некоторых регионах даже официально запрещено. Включенный телефон испускает электромагнитные волны, которые могут создавать помехи работе электронных систем автомобиля, таких как система антиблокировки тормозов (ABS) или надувные подушки безопасности (Airbag). Во избежание проблем рекомендуется: - не помещать телефонный аппарат на приборную доску и вблизи

намех его электронные системы. **• УСЛОВИЯ ЭКСПЛУАТАЦИИ:**

.<br>Рекомендуется время от времени выключать телефон, чтобы улучшить его работу.

не менее чем 15 см от медицинских приборов (кардиостимулятора, слухового аппарата, инсулинового инжектора и т.д.). При разговоре всегда держите телефон со стороны, противополо

Предельно допустимый уровень электромагнитного излучения мобильных телефонов определяется с помощью единицы измерения которая называется «SAR». Предельная величина SAR для мобильных устройств составляет 2,0 Вт/кг.

Срок службы заряжаемого аккумулятора для мобильного телефона (с учетом времени работы в режиме разговора, времени ожидания и общего срока службы) будет зависеть от условий его хранения и эксплуатации, а также от сетевых конфигураций. Аккумуляторы являются расходным материалом, и согласно спецификациям, оптимальное качество работы мобильного телефона обеспечивается в течение первых шести месяцев после

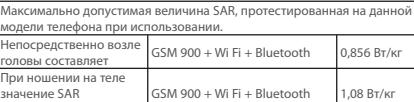

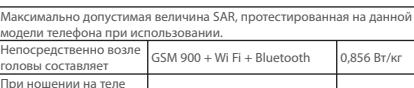

Java компании Sun Microsystems, Inc. в США и других странах.

Орега Mini™ является зарегистрированным товарным знаком Opera Mini.

телефон

- Извлеките аккумулятор и снова вставьте его, затем включите талоне.
- Если телефон так и не включился, пожалуйста, воспользуйтесь User Data Format для возврата к заводским настройкам или ONE TOUCH Upgrade для обновления программного обеспечения

• Проверьте уровень принимаемого сигнала • Убедитесь, что микрофоны вашего телефона чистые Невозможно получить доступ к функциям, описанным в

### **Мой мобильный телефон неожиданно отключается**

- Убедитесь, что клавиша Включения/Выключения исправна. • Проверьте уровень заряда аккумулятора
- Если телефон так и не включился, пожалуйста, воспользуйтесь User Data Format для возврата к заводским настройкам или ONE TOUCH Upgrade для обновления программного обеспечения

#### **Мой мобильный телефон не заряжается должным образом** • Убедитесь, что вы используете зарядное устройство и

**Телефон не реагирует на нажатия клавиш и прикосновения** • Перезагрузите ваш телефон, удерживая клавишу **Интернету**

- аккумулятор Alcatel • Протрите контакты аккумулятора, если они загрязнились
- Убедитесь, что батарея установлена правильно, прежде чем подключить зарядное устройство
- Убедитесь, что аккумулятор не разряжен полностью; если аккумулятор разряжен в течение длительного времени, индикатор зарядки появится лишь через 20 минут после начала зарядки
- Убедитесь, что зарядка телефона проходит в нормальных условиях (0°C to +40°C)
- Если вы находитесь за границей, проверьте совместимость

входного напряжения

#### **Мой мобильный телефон не может подключиться к сети**  или отображается сообщение «Нет обслуживани • Попытайтесь подключить к сети в другом месте

 $\langle\!\!\!\langle\bullet\rangle\!\!\!\rangle$  2012-5-25 17:47:51  $200$  2012-5-25 17:47:51  $200$  2012-5-25 17:47:51  $\langle\!\!\!\langle\bullet\rangle\!\!\!\rangle$ 

• Уточните зону покрытия у своего оператора сети • Проверьте у оператора годность своей SIM карты

,<br>Компания TCT Mobile не несет юридической ответственности за какие-либо различия или их возможные последствия, ответственность за них несет исключительно оператор сотовой сети.

> • Попытайтесь выбрать доступную сеть вручную • Попытайтесь связаться с сетью в другое время (возможно в

данный момент сеть перегружена)

## **Мой мобильный телефон не может подключиться к**

• Убедитесь, что услуга доступа в Интернет доступна для вашей SIM карты.

• Проверьте настройки подключения телефона к Интернету • Убедитесь, что вы находитесь в зоне покрытия сети

#### • Попробуйте подключиться позже или в другом месте **Ошибка SIM карты**

• Убедитесь, что ваша SIM кара установлена правильно • Убедитесь, что микросхема вашей SIM карты не повреждена и не поцарапана

• Убедитесь, что услуги вашей SIM карты доступны

- **Сенсорный экран не реагирует на прикосновения**
- Убедитесь, что телефон не заблокирован

#### • Произведите калибровку сенсорного экрана, для этого нажмите и удерживайте клавишу громкости или откройте в меню пункт **"Калибровка экрана"(Настройки/Настройки телефона/Сенсорные настройки)**

- Проверьте наличие свободного места в памяти телефон • Выберите карту microSD в качестве места хранения загруженных файлов
- Свяжитесь с оператором своей сотовой сети, чтобы проверить наличие этой услуги

#### **Невозможно осуществить исходящий вызов**

итесь, что номер набран правильно и нажмите клавишу

- Если вы осуществляете международный вызов, проверьте код страны и города
- Убедитесь, что ваш телефон подключен к сети и что сеть доступна и не перегружена
- Проверьте условия контракта с вашим оператором сотовой .<br>вязи (остаток на счету, активность SIM карты и т.д.)
- Убедитесь, что ваши исходящие вызовы не заблокиров
- Убедитесь, что режим «В самолете» отключен
- **Адрес в Интернете:** www.alcatelonetouch.com
- **Номер горячей линии:** см. брошюру «TCT Mobile Services» или информацию на нашем сайте в Интернете

.<br>Кроме того, на нашем сайте вы можете просмотрет раздел «Часто задаваемые вопросы» или задать вопрос, .<br>связавшись с нами напрямую по электронной почте.

#### **Невозможно принять входящий вызов**

- Убедитесь, что ваш телефон включен, подключен к сети и что сеть доступна и не перегружена • Проверьте условия контракта в вашим оператором сотовой
- связи (остаток на счету, активность SIM карты и т.д.) • Убедитесь, что ваши входящие вызовы не переадресовываются
- Убедитесь, что ваши входящие вызовы не заблокированы • Убедитесь, что режим «В самолете» отключен

Данный телефон соответствует основным требованиям соответствующим предписаниям директивы 1999/5/СЕ. С полным вариантом текста «Заявления о соответствии» для вашего телефона можно ознакомиться на Интернет-сайте www.alcatelone touch.com

Во время использования, фактическое значение SAR для данного устройства, как правило, находится значительно ниже его мак ,<br>значений. Это происходит, потому что телефон автоматически выбирает. минимальный уровень мошности, достаточный для надежного соединения с сетью. Чем ниже выходная мощность устройства, тем ниже его значения SAR.

Измерение дозы SAR во время ношения устройства на теле было проведено на расстоянии 1,5 см. Для обеспечения требуемого уровня излучения SAR, устройство должно находится не менее, чем на данном напутания в колучеренное данные нападнения на нападутании на да<br>расстоянии от вашего тела. Если вы используете не рекомендова .<br>В не содеры, убедитесь, что они не содержат металла и находятся на указанном расстояние от вашего тела.

Всемирная Организация Здравоохранения и Управление по контролю .<br>еством пищевых продуктов и лекарственных препаратов совету тем, кто заинтересован в снижении дозы SAR, использовать устройства громкой связи, позволяющие держать телефон на значительно расстоянии от головы и тела человека, а также ограничить время пользования телефоном.

Дополнительную информацию о воздействии электромагнитных полей на человеческий организм можно получить на сайте: http://www.who. int/peh-emf.

Ваш телефон оснащен встроенной антенной. Чтобы обеспечить максимальное качество работы телефона, не трогайте антенну и предохраняйте ее от повреждений.

Поскольку мобильные устройства обладают целым рядом функций, их можно использовать не только прижатыми к уху. В этом случае устройство используется в соответствии с инструкциями по ованию гарнитуры «наушник-микрофон» или кабеля данны USB. В случае использования другого аксессуара убедитесь, что он не содержит металлических частей, а телефон находится на расстоянии не меньше 1,5 см от вашего тела.

**Гарантия на телефон ........** На ваш телефон предоставляется гарантия от производственных дефектов, возникших при правильном использовании в течение двенадцати (12) месяцев (1) со дня<br>покупки, указанного в счете. Настоящие условия гарантии также распространяются на аккумулятор (2) и проданные с телефоном аксессуары, но гарантийный срок для них составляет шесть (6) месяцев (1)

Возможность использования веб-камеры зависит от операционной

со дня покупки, указанного в счете.

Согласно условиям настоящего гарантийного обязательства, чтобы получить право на гарантийное обслуживание, вы должны незамедлительно проинформировать вашего продавца, и представить счет, который вы получили в

момент покупки.

Продавец или центр обслуживания, по своему усмотрению, заменят или отремонтируют весь телефон, или аксессуар,<br>или ту его часть, которая будет признана дефектной. На все работы, выполненные в рамках настоящей гарантии и, в частности, на работы, связанные с ремонтом, модификацией и заменой деталей, распространяется новая месячная (1) гарантия. Настоящая гарантия распространяется только на стоимость деталей и работ и не распространяется на все

остальные затраты.

В ходе ремонта или замены могут использоваться

<sup>)</sup> Принудительный срок гарантии зависит от законодательных актов,

эквивалентны новым.

**Меры безопасности .........** Перед началом эксплуатации телефона внимательно прочитайте эту главу.

правилам, приведенном в данном руководстве. **• МЕРЫ БЕЗОПАСНОСТИ В АВТОМОБИЛЕ:**

телефоном только во время остановок.

подушек безопасности; - выяснить у поставщика или изготовителя автомобиля, насколько

 $20$ 

Всегда выключайте телефон перед посадкой в самолет.

Не включайте телефон на территории медицинских учреждений, кроме по ате телефон на территории шедицинских у трелдении, проше другие бытовые приборы, могут создавать помехи работе .<br>Еких и электронных устройств, использующих ра Отключайте телефон, если рядом с вами находится газ или легко воспламеняющиеся жидкости. Строго соблюдайте правила использования мобильных телефонов,

вывешенные на складах ГСМ, бензозаправочных станциях, химических заводах или в любом ином месте, где имеется риск взрыва. Следите за тем, чтобы включенный телефон находился на расстоянии

кардиостимулятору или слуховому аппарату (если вы ими пользуетесь). диостимулитору или слуховому аппарату (сели вы ими полвзуетеся) входящий звонок нажатием клавиши, и только затем подносите телефон к уху. Кроме того, при пользовании громкой связью не подносите телефон близко к уху, поскольку усиленный звук может повредить слух. Не позволяйте детям использовать телефон и/или играть с телефоном и аксессуарами без присмотра взрослых.

 $21$ Поскольку телефон содержит элементы, которые могут вызвать аллергическую реакцию, при замене его корпуса рекомендуется .<br>одимые меры предосторожности.

действующих в вашей стране.

покупки и примерно для 200 циклов зарядки.

#### **• ЛИЦЕНЗИОННАЯ ИНФОРМАЦИЯ**

**Wicco** 

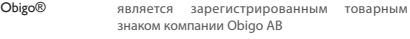

Логотип microSD является товарным знаком.

Товарный знак и эмблемы Bluetooth принадлежат корпорации Bluetooth SIG, и любое их использование компанией TCT Mobile Limited и ее филиалами осуществляется в рамках соответствующей лицензии. Другие товарные знаки и названия продуктов являются собственностью соответствующих владельцев.

### one touch 720/720D Bluetooth QD ID B018945

Java™ и все производные товарные знаки и

логотипы Java™ являются товарными знаками или зарегистрированными товарными знаками

 $\overline{p}$  eziText" eZiText™ и Zi™ являются торговыми марками Zi Corporation и/или ее филиалами  $\overline{z}$  corporation

> Facebook и логотип f являются товарными знаками Facebook, Inc., используемыми по лицензии.

Twitter и логотип T являются товарными знаками **Lwitter** Twitter, Inc., используемыми по лицензии. Логотип Wi-Fi Logo является знаком

сертификации организации Wi-Fi Alliance.

**имя/номер вызывающего абонента**

антиопределитель **Невозможно найти мои контакты** • Убедитесь, что ваша SIM карта не повреждена • Убедитесь, что ваша SIM карта установлена правильно • Импортируйте все контакты, сохраненные на SIM карте на

нажатием клавиц

телефон

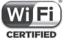

**Плохое качество голосовой связи**

• Вы можете регулировать громкость во время вызова

Проверьте, включены ли эти функции в контракт

**данном руководстве**

заключенный вами с оператором • Убедитесь, что не требуется аксессуаров Alcatel **Когда я выбираю номер из Контактов, номер не** 

**набирается**

• Убедитесь, что вы правильно записали телефон • Если Вы звоните в другую страну, проверьте не забыли ли Вы

набрать код страны.

**Невозможно добавить новый контакт**

• Убедитесь, что SIM карта е переполнена; удалите несколько контактов или сохраните контакты в память телефона **Собеседники не могут оставлять для меня сообщения в** 

**системе голосовой почты**

• Свяжитесь с оператором своей сотовой сети, чтобы

проверить наличие этой услуги

## **36 Эффективное использование**

### **телефона ................**

#### **Комплект программ для ПК**

Обновления можно бесплатно загрузить с веб-сайта компании. Комплект программ для ПК поддерживает следующие возможности.

#### • **Резервное копирование/восстановление**

Можно провести резервное копирование данных, хранящихся на телефоне, и при необходимости восстановить их. • **Модем GPRS**

Мобильный телефон можно использовать для подключения компьютера к Интернету.

#### • **Индивидуальные настройки мультимедиа**

Можно персонализировать мобильный телефон с помощью изображений, анимированных картинок и мелодий.

#### • **Обмен сообщениями**

**При приеме входящего вызова на экране не отображается Нет доступа к системе голосовой почты**

Можно легко создавать сообщения SMS/MMS на компьютере и передавать их в телефон.

#### **Поддерживаемые операционные системы** Windows XP/Vista/Windows 7.

• Проверьте, подключена ли у вас данная услуга вашего собеседника может быть включен пункте «**Сообщения\Голосовая почта**» • Попробуйте позже, если в данный момент система перегружена

#### **ONE TOUCH Upgrade**

ONE TOUCH Upgrade это-иструмент, который поможет вам вить программное обеспечение вашего мобильного телефона при помощи компьютера.

Загрузите приложение ONE TOUCH Upgrade с веб-сайта ALCATEL (www.alcatelonetouch.com) и установите его на ПК. Обновите ваш телефон следуя пошаговой инструкции. После обновления на вашем телефоне будет установлена самая последняя версия программного обеспечения.

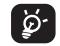

 Обратите внимание, что после обновления программного обеспечения будут утеряны росональные данные. Мы рекомендуе воспользоваться резервным копированием персональных данных с помощью PC Suite перед обновлением программного обеспечения.

#### **Заявление об освобождении от ответственности** Между описанием в руководстве пользователя и

действительными функциями телефона могут наблюдаться некоторые расхождения в зависимости от выпуска программного обеспечения или от особенностей услуг вашего оператора связи.

#### **Веб-камера (1)**

Телефон можно использовать в качестве веб-камеры для мгновенного обмена сообщениями на ПК.

• Подключите телефон к компьютеру с помощью кабеля USB. • Перейдите к папке «**Мой компьютер**» на компьютере и найдите видеоустройство USB (оно должно отображаться после сканеров и камер).

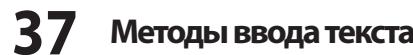

- Для написания сообщений существует два режима ввода: • Стандартный: Этот режим позволяет вводить текст, выбирая отдельные буквы или последовательности символов, назначенные клавише. • Упрощенный(быстрый) режим (eZi): Этот режим
- ускоряет ввод текста.

• Убедитесь, что номер голосовой почты правильно указан в

#### **Невозможно отправить и получить MMS**

• Проверьте наличие свободного места в памяти телефона, так как она может быть переполнена

- Свяжитесь с оператором своей сотовой сети, чтобы проверить
- наличие этой услуги **и** проверьте настройки MMS • Проверьте у оператора номер сервисного центра и профиль
- MMS
- В данный момент сервер может быть перегружен, попробуйте повторить попытку позже

#### Отображается иконка (•••) на экране в режиме ожидания

• Сохранено слишком много коротких сообщений на SIMкарту; удалите некоторые из них или переместите в память телефона

#### **PIN SIM карты заблокирован**

• Свяжитесь с оператором и получите у него ваш PUK-код (персональный разблокирующий код)

#### Невозможно подключить телефон к компьютер

- Вначале установить комплект программ Alcatel для ПК
- Убедитесь, что ваш компьютер соответствует требованиям для установки пакета программ Alcatel
- Убедитесь, что используете кабель из комплекта поставки. **Невозможно загрузить новые файлы**

#### **Другие пользователи не могут подключиться к телефону по Bluetooth**

- Убедитесь, что Bluetooth включен и ваш мобильный телефон видим для других пользователей
- Убедитесь, что два телефона находятся в пределах дальности действия Bluetooth

ALCATEL является торговым знаком компании Alcatel-Lucent и используется компанией TCT Mobile Limited по лицензии.

> © TCT Mobile Limited, 2012 Все права защищены

Компания TCT Mobile Limited сохраняет за собой право вносить изменения в материалы и технические спецификации без предварительного уведомления.

системы компьютера.

### **Общая информация ........**

Электронные версии этого руководства пользователя на английском и лругих языках, помере появления соответствующих переводов, можно будет загрузить с сайта по адресу: www.alcatelonetouch.com

Ваш телефон является приемопередающей радиостанцией и работает в сетях GSM/GPRS с диапозонами 850/900/1800/1900 MHz.

# €15880

#### **Защита от кражи (1)**

Ваш мобильный телефон имеет идентификационный номер IMEI (серийный номер продукта). Этот номер указан на наклейке на упаковке и записан в память телефона. Чтобы узнать номер IMEI вашего телефона, введите \* # 0 6 # и сохраните этот номер в безопасном месте. Он может понадобиться для сообщения в правоохранительные органы в случае кражи телефона.

 Свяжитесь с оператором своей сотовой сети, чтобы проверить наличие этой услуги.

#### **Как продлить срок работы от аккумулятора**

- Убедитесь, что соблюдаются рекомендации по полной зарядке аккумулятора (минимум 3 часа)
- После частичной зарядки показания индикатора зарядки могут быть некорректными. Подождите примерно 20 минут после окончания зарядки, чтобы увидеть истинный уровень заряженности аккумулятора.
- .<br>Не включайте полсветку без необходимости
- Увеличьте интервал автоматической проверки электронной почты.
- Обновляйте новости и информацию о погоде вручную, или увеличьте интервал автоматического обновления.
- .<br>Закрывайте приложения, работающие в фоновом режиме. если они не используются в течение длительного времени. • Выключайте Bluetooth, если он не используется.
-